## **ClubRunner**

[Help Articles](https://www.clubrunnersupport.com/kb) > [MyEventRunner](https://www.clubrunnersupport.com/kb/myeventrunner) > [MyEventRunner](https://www.clubrunnersupport.com/kb/myeventrunner-2) > [How do I add packages?](https://www.clubrunnersupport.com/kb/articles/how-do-i-add-packages)

How do I add packages? Omar S. - 2021-04-08 - [MyEventRunner](https://www.clubrunnersupport.com/kb/myeventrunner-2)

**To add a package, please follow these steps:**

## 1. Click on **Packages** under the **Form Designer** section.

## **Form Designer**

- Header **Attendee Groups Time Ranges** Promo Codes Packages Add-ons Questionnaire **Standard Questionnaire** Payment
- 2. Click on the **Add New Package** button in the top right corner.

## Event Package Designer

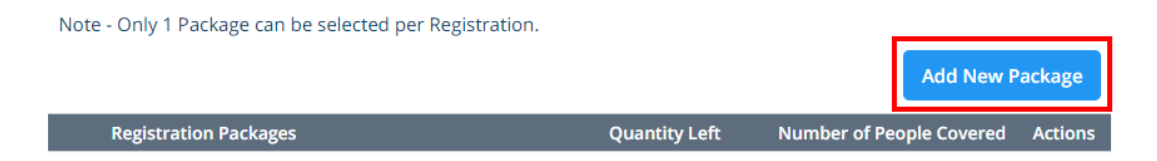

3. Enter in a **package name** and **description** along with **pricing** information.

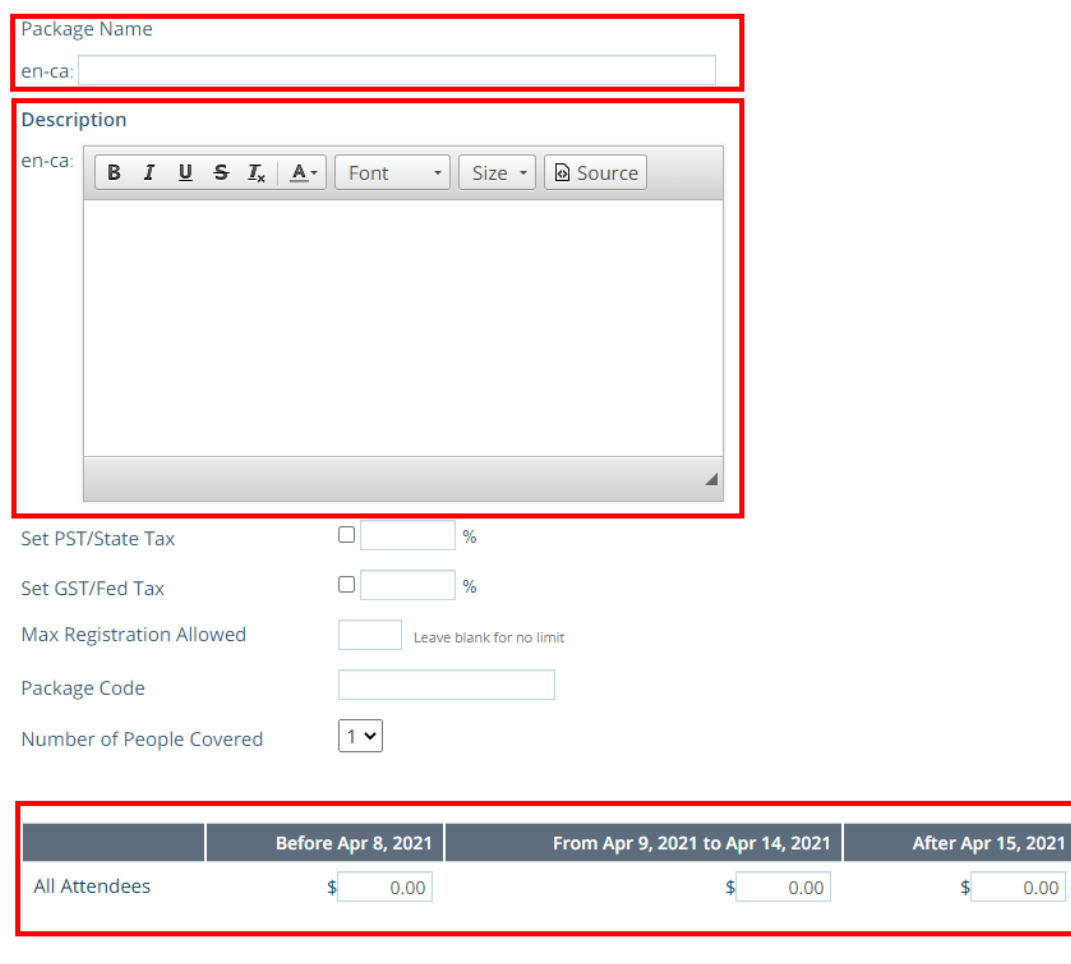

Save

Cancel

4. Click the **Save** button when complete.

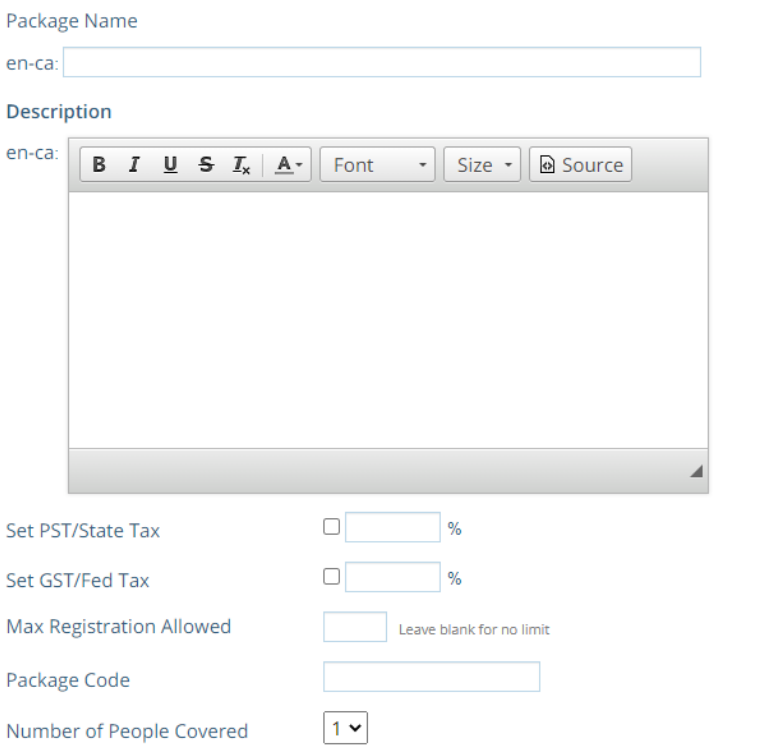

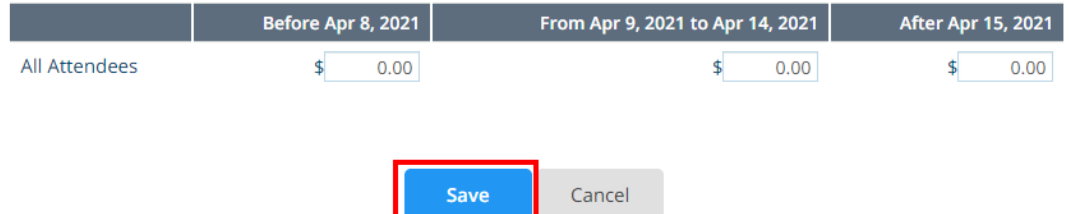